## **CUSTOMIZE** [YOUR LINKEDIN](http://linkedin.com) URL

## linkedin.com

## **MERUELO FAMILY CENTER FOR CAREER** DEVELOPMENT

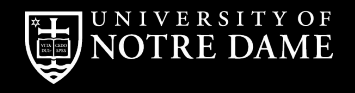

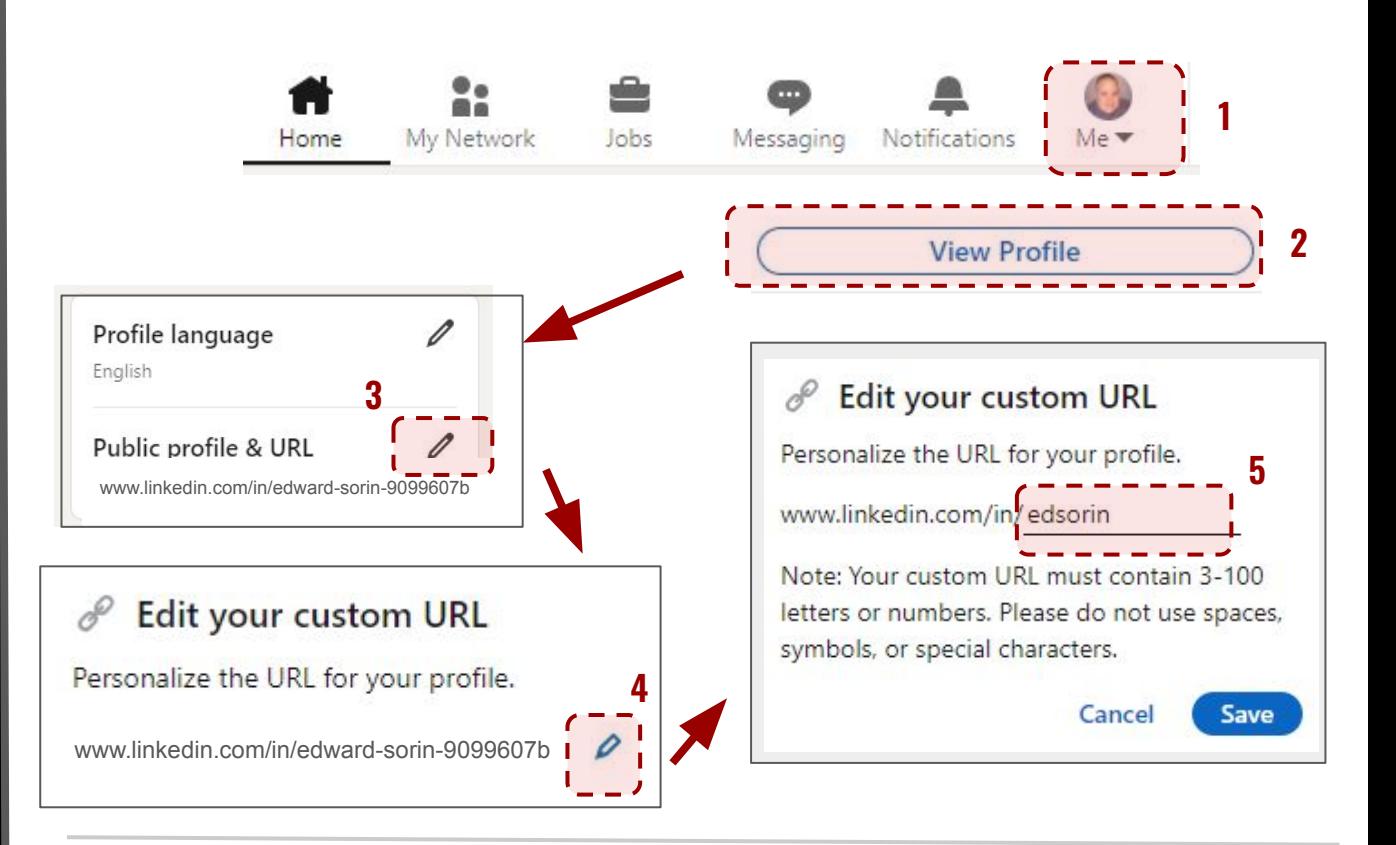

- 1. Click on your **profile circle**.
- 2. Select **View Profile**.
- 3. Click the **edit icon**.
- 4. Click the **edit icon**.
- 5. **Customize** your profile URL and click Save.